# **plico motor**

*Release 0.0.4*

**Arcetri Adaptive Optics**

**December 29, 2021**

## **CONTENTS**

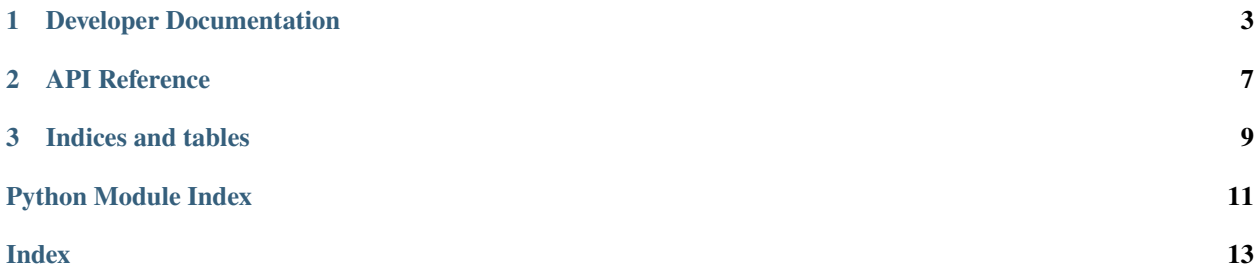

**Release** 0.0.4

**Date** December 29, 2021

plico\_motor is an application to control motors.

#### **CHAPTER**

#### **ONE**

### **DEVELOPER DOCUMENTATION**

<span id="page-6-0"></span>If you're interested in contributing to plico\_motor, start here:

### **1.1 Development**

#### **1.1.1 Python version**

• Python 3.6 or later

Builds on github automatically run all tests on Python versions 3.6, 3.7 and 3.8.

#### **1.1.2 (human) Language**

All functions, classes, and especially documentation shall be in English. Use a spell checker.

#### **1.1.3 Coding style**

- Style should follow PEP8: <https://www.python.org/dev/peps/pep-0008/>
- Documentation is generated automatically from docstrings, that should follow the numpydoc convention: [https:](https://numpydoc.readthedocs.io/) [//numpydoc.readthedocs.io/](https://numpydoc.readthedocs.io/)

More details at [https://github.com/ArcetriAdaptiveOptics/arte/blob/master/arte/code\\_convention.py](https://github.com/ArcetriAdaptiveOptics/arte/blob/master/arte/code_convention.py)

#### **1.1.4 Developing guide**

- Register on github.com and ask to be added to the list of arte's contributors
- Install git on your computer, and configure it with your name and contact email.
- Make sure that you have Python version 3.6+ installed.

Once this has been sorted out, here are the main steps:

#### **Clone the repository**

Clone the github repository on your computer:

- git clone https://github.com/ArcetriAdaptiveOptics/plico\_motor.git
- cd plico\_motor

#### **Create a feature branch**

Unless your change is trivial, it's best to create a branch to work independently:

git checkout -b mybranch

#### **Develop**

Make your changes and commit them into your branch. You can make as many commits as you want in your branch. Make sure that each commit has a readable description, because once developing is complete it will appear in the commit history for all to see, together with your name.

git commit -m "descriptive message"

**Note:** These commits are only visible on your computer and not to others, until you merge as described later. Moreover, since they are only kept on your local filesystem, there is no backup unless you provide one yourself.

#### **Make a test**

Each feature should have a unit test that verifies the functionality. Test files are in arte/test and follow the same structure as the main tree.

Execute tests with pytest and make sure that none are failing:

#### pytest

#### **Keep your branch updated**

Due to the distributed nature of git, it is possible that updates are made to the library while you are developing. It is recommended that from time to time you update your branch with these changes.

- git checkout master switch to master branch
- git pull pull all new changes from the github repository
- git checkout mybranch switch back to your branch
- git merge master merge changes from trunk into your branch

If someone has modified the same files as you, a conflict will arise at this point. You have to edit the files to a satisfactory resolution, and commit the result.

#### <span id="page-8-1"></span>**Publish**

Once the feature is complete, it's time to make it available to others. Assuming that the previous steps are complete:

- all your changes are committed into your branch
- updates from master has been merged
- all tests pass

use this sequence to publish:

- git checkout master switch to master branch
- git merge mybranch merge changes from your branch into master
- git push update master branch on github

If the branch have been kept updated, no conflicts should arise during merge.

After each push, github automatically runs all tests on a virtual machine. To see the result, click on the small icon next to the "Latest commit..." line on the right. Documentation at <https://arte.readthedocs.io/en/latest/index.htm> is also automatically updated.

#### **Delete branch (optional)**

Once the new feature has been merged to master, there is no need to keep the branch around:

<span id="page-8-0"></span>• git branch -d mybranch

If you plan to further develop the feature, you can keep the branch and go on committing and merging as before.

#### **CHAPTER**

**TWO**

### **API REFERENCE**

<span id="page-10-5"></span><span id="page-10-0"></span>The exact API of all functions and classes, as given by the docstrings. The API documents expected types and allowed features for all functions, and all parameters available for the algorithms.

### **2.1 client**

#### <span id="page-10-2"></span>**2.1.1 Module contents**

#### **2.1.2 Submodules**

#### <span id="page-10-4"></span>**2.1.3 plico\_motor.client.motor\_client module**

class plico\_motor.client.motor\_client.MotorClient(*rpcHandler*, *sockets*, *axis=1*) Bases: [plico\\_motor.client.abstract\\_motor\\_client.AbstractMotorClient](#page-10-1), plico.client. hackerable\_client.HackerableClient, plico.client.serverinfo\_client.ServerInfoClient

home(*timeout\_in\_sec=10.0*) move\_by(*position\_in\_steps*, *timeout\_in\_sec=10.0*) move\_to(*position\_in\_steps*, *timeout\_in\_sec=10.0*) position() snapshot(*prefix*, *timeout\_in\_sec=3.0*) status(*timeout in sec=3.0*)

#### <span id="page-10-3"></span>**2.1.4 plico\_motor.client.abstract\_motor\_client module**

```
class plico_motor.client.abstract_motor_client.AbstractMotorClient
Bases: object
abstract home()
abstract move_by(position_in_steps)
abstract move_to(position_in_steps)
abstract position()
abstract snapshot(prefix='MY_MOTOR')
```
<span id="page-11-4"></span>abstract status()

### **2.2 types**

**2.2.1 Submodules**

#### <span id="page-11-1"></span>**2.2.2 plico\_motor.types.motor\_status**

```
class plico_motor.types.motor_status.MotorStatus(name, position, steps_per_SI_unit, was_homed,
                                                   motor_type, is_moving, last_commanded_position,
                                                   axisno)
```
Bases: object TYPE\_LINEAR = 'linear' TYPE\_ROTARY = 'rotary' as\_dict()

#### <span id="page-11-0"></span>**2.2.3 Module contents**

### **2.3 utils**

#### **2.3.1 Submodules**

#### <span id="page-11-3"></span>**2.3.2 plico\_motor.utils.timeout module**

class plico\_motor.utils.timeout.Timeout Bases: object GETTER  $= 3.0$  $SETTER = 10.0$ 

#### <span id="page-11-2"></span>**2.3.3 Module contents**

#### **CHAPTER**

### **THREE**

### **INDICES AND TABLES**

- <span id="page-12-0"></span>• genindex
- modindex
- search

### **PYTHON MODULE INDEX**

#### <span id="page-14-0"></span>p

plico\_motor, [5](#page-8-0) plico\_motor.client, [7](#page-10-2) plico\_motor.client.abstract\_motor\_client, [7](#page-10-3) plico\_motor.client.motor\_client, [7](#page-10-4) plico\_motor.types, [8](#page-11-0) plico\_motor.types.motor\_status, [8](#page-11-1) plico\_motor.utils, [8](#page-11-2) plico\_motor.utils.timeout, [8](#page-11-3)

### **INDEX**

### <span id="page-16-0"></span>A

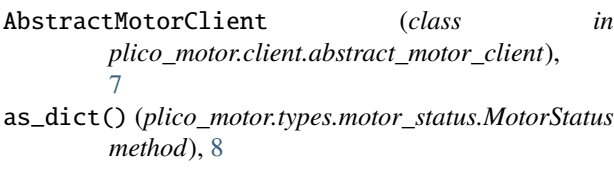

# G

GETTER (*plico\_motor.utils.timeout.Timeout attribute*), [8](#page-11-4)

### H

home() (*plico\_motor.client.abstract\_motor\_client.AbstractMotorClient* plico\_motor.utils *method*), [7](#page-10-5) home() (*plico\_motor.client.motor\_client.MotorClient method*), [7](#page-10-5) plico\_motor.utils.timeout position() (*plico\_motor.client.abstract\_motor\_client.AbstractMotorClier* 

### M

module plico\_motor, [5](#page-8-1) plico\_motor.client, [7](#page-10-5) plico\_motor.client.abstract\_motor\_client, [7](#page-10-5) plico\_motor.client.motor\_client, [7](#page-10-5) plico\_motor.types, [8](#page-11-4) plico\_motor.types.motor\_status, [8](#page-11-4) plico\_motor.utils, [8](#page-11-4) plico\_motor.utils.timeout, [8](#page-11-4) MotorClient (*class in plico\_motor.client.motor\_client*), [7](#page-10-5) MotorStatus (*class in plico\_motor.types.motor\_status*), [8](#page-11-4) move\_by() (*plico\_motor.client.abstract\_motor\_client.AbstractMotorClient* T *method*), [7](#page-10-5) move\_by() (*plico\_motor.client.motor\_client.MotorClient method*), [7](#page-10-5) move\_to()(plico\_motor.client.abstract\_motor\_client.AbstractMotorCherkhplico\_motor.types.motor\_status.MotorStatus *method*), [7](#page-10-5) move\_to() (*plico\_motor.client.motor\_client.MotorClient method*), [7](#page-10-5) position() (*plico\_motor.client.motor\_client.MotorClient method*), [7](#page-10-5) S SETTER (*plico\_motor.utils.timeout.Timeout attribute*), [8](#page-11-4) snapshot()(plico\_motor.client.abstract\_motor\_client.AbstractMotorClientialcontent *method*), [7](#page-10-5) snapshot() (*plico\_motor.client.motor\_client.MotorClient method*), [7](#page-10-5) status() (*plico\_motor.client.abstract\_motor\_client.AbstractMotorClient method*), [7](#page-10-5) status() (*plico\_motor.client.motor\_client.MotorClient method*), [7](#page-10-5) Timeout (*class in plico\_motor.utils.timeout*), [8](#page-11-4) TYPE\_LINEAR (*plico\_motor.types.motor\_status.MotorStatus attribute*), [8](#page-11-4) *attribute*), [8](#page-11-4)

module, [5](#page-8-1) plico\_motor.client module, [7](#page-10-5)

module, [7](#page-10-5)

module, [7](#page-10-5) plico\_motor.types module, [8](#page-11-4)

module, [8](#page-11-4)

module, [8](#page-11-4)

module, [8](#page-11-4)

*method*), [7](#page-10-5)

plico\_motor.client.abstract\_motor\_client

plico\_motor.client.motor\_client

plico\_motor.types.motor\_status

### P

plico\_motor